# **Decapod Workflow**

Λ This workflow needs to be updated with respect to the v1.2 User Interaction Workflow. -JH. Feb 3, 2010.

## Introduction

This document describes the user interaction with the Decapod system, and technical back-end activity that occurs in Decapod. Structuring this information as a start-to-finish workflow is a way of portraying Decapod helps serve as a work plan for both design and development, as well as provide a conceptual view into how Decapod functions as a whole.

If you are new to Decapod, this document may be heavy on details, but gives a good description of how the system will work, and where we are going in our work.

# Digitization Process Diagram (Draft 2/August 6, 2009)

The following is a graphic illustrating the high-level workflow. More detailed descriptions follow further in this document.

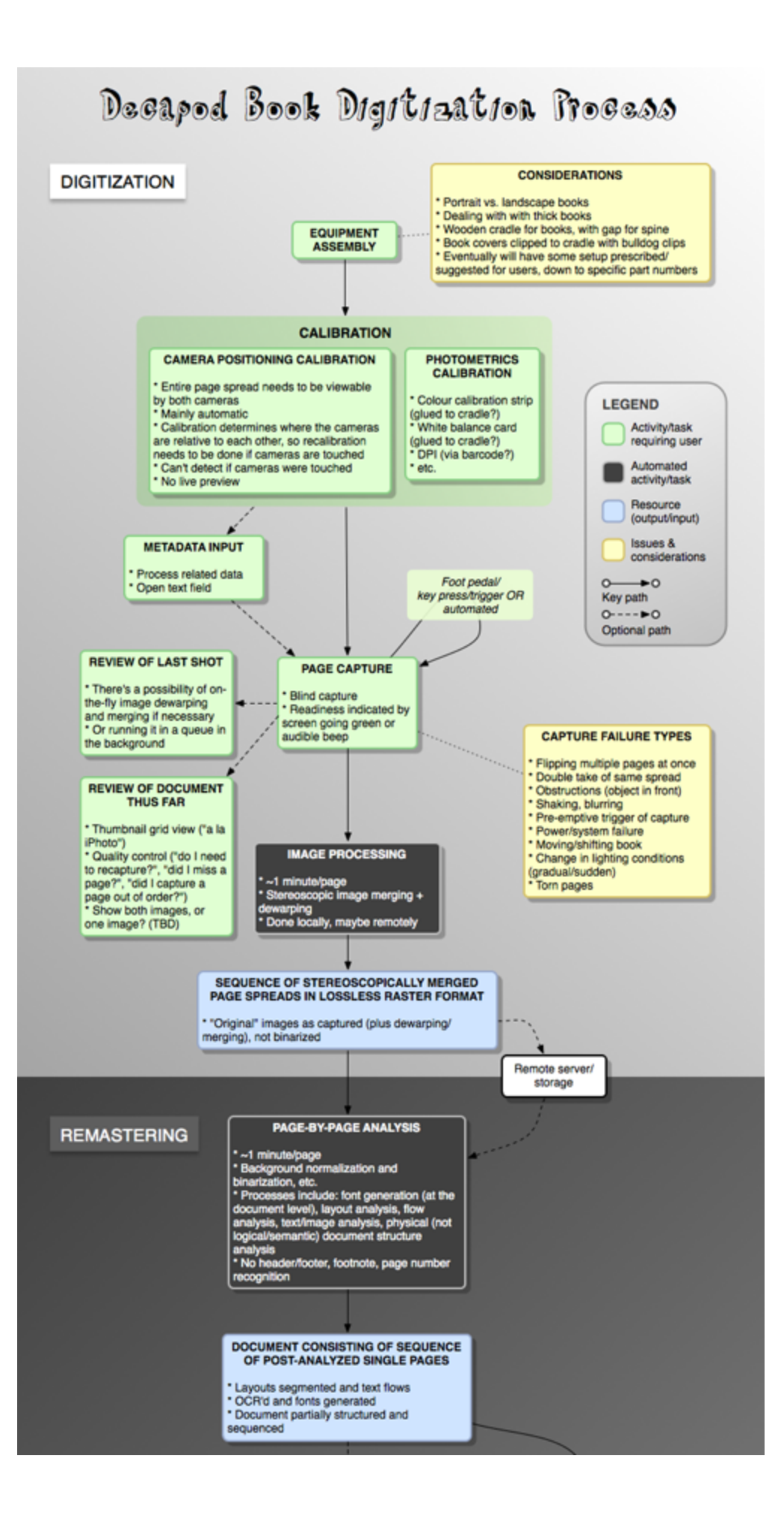

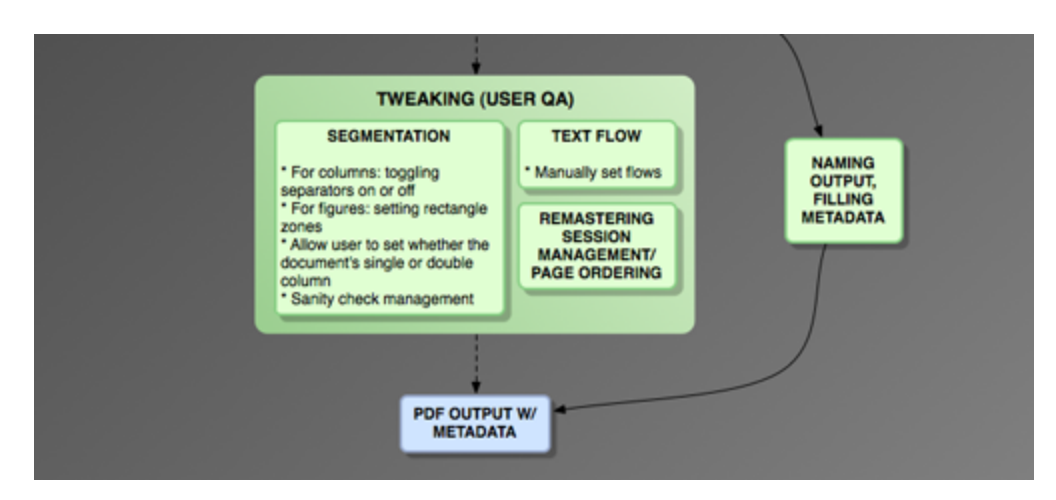

[Download PDF of digitization process diagram, Draft 2 \(August 6, 2009\)](http://wiki.fluidproject.org/download/attachments/6824095/Decapod work process (August 6, 2009).pdf)

[Download PDF of digitization process diagram, Draft 1](http://wiki.fluidproject.org/download/attachments/6824095/Decapod+work+process%2C+Draft+1.pdf)

# Overview of Workflow for User and System

- 1. Start Decapod
- 2. Assemble hardware if not a fixed installation (Wireframe: [Camera Setup Wizard](https://wiki.fluidproject.org/display/fluid/Camera+Setup+Wizard))
- 3. Calibrate (Wireframe: [Camera Setup Wizard](https://wiki.fluidproject.org/display/fluid/Camera+Setup+Wizard))
- 4. User begins capturing (Wireframe: [Detailed and Thumbnail View\)](https://wiki.fluidproject.org/display/fluid/Detailed+and+Thumbnail+View)
	- Capture to memory card or direct to USB
	- Download to system
	- Pre-process for user presentation:
		- image scale / downscale
		- $\bullet$ image crop
		- $\bullet$ normalization
	- Present pre-processed results of page spread stereo pair (Wireframe: [Detailed and Thumbnail View\)](https://wiki.fluidproject.org/display/fluid/Detailed+and+Thumbnail+View)
	- In background, Dewarp and page splitting is being applied to unprocessed images
	- Pairs are merged and spreads are split.
- 5. User manages individual pages for Exporting (Wireframe: Furture work)
- 6. Indicates they want to Export (Wireframe: [Menu Bar](https://wiki.fluidproject.org/display/fluid/Menu+Bar))
	- Page Segmentation and Document Analysis occurs. Can take a long time.
- 7. Output generated to PDF. (Wireframe: Furture work)

### Start Decapod

- **Wireframe: [Decapod Dashboard](https://wiki.fluidproject.org/display/fluid/Decapod+Dashboard)**
- Load Decapod (doesn't matter if fixed/mobile system, or if booted by LiveCD or installed)
- If user using Ubuntu Live CD, user should be prompted for a storage location.
- User presented with options to start a new project or continue an old one.
- If starting a new project, user will be prompted for Metadata\*
	- who, where, when, general comment field
	- Motivation: Sometimes detailed metadata is not available (old text, obscure indexing, little/no instruction by staff), therefore simple fields that any user can answer is all we're requiring. More detailed metadata can be filled in during Remastering.
- If required, a help option is available to show how to assemble hardware.
- The "Project Manager" UI may appear at this step in the workflow.
- Example of Server/Client application in Ubuntu distro: SageMath server/client application.

### Hardware Assembly

- [See Decapod Wireframes](https://wiki.fluidproject.org/display/fluid/Decapod+1.0+Early+Wireframes)
- This step is only necessary if using a portable Decapod system
- Mark the center using the UI for page splitting.
- Avoid any construction
- Gaylord book library display [\(http://www.gaylord.com](http://www.gaylord.com))
- A welcome screen to ask user where they would like to store their information.
- Required parts: Decapod system, 2 matching Decapod supported cameras, tripod, accessory bar
- Optional parts: cradle, foot pedal

# **Calibration**

- [See Decapod Wireframes](https://wiki.fluidproject.org/display/fluid/Decapod+1.0+Early+Wireframes)
- gphoto detects cameras are attached. Works well with subversion version of gphoto.
- move a target around the view and outputs an XML file with calibration information
- Then take photos and dewarping applied to image.
- Can detect drifting of pages.
- Need some way to help position cameras and book in Decapod.
- Add colour and grey cards to calibration process Cards can be glued to cradle to simplify process.
- Produce a short user quide into how to set up and mark the book position and cameras:
- Can use transparent tape to mark location of book edges.
- Can also use bull-nose clips to clamp down book (but could be damaging).
- Have the ability to identify cameras and swap them if the left camera is not appearing properly in the left image review.
- there is no need to mark the reference plane or boundaries or use a different coloured mat since the calibration process does not require it.

#### The process:

- place calibration target viewable by both cameras
- System captures images to be used for calibration
- Once sufficient number of images are taken (i.e. 4 to 8 images), the system will report back to the user and the user can begin their work.
- see [video of Calibration Process](https://wiki.fluidproject.org/download/attachments/6824095/recorded-calibration-session.mp4?version=2&modificationDate=1251292977000&api=v2)

# **Capturing**

- [See Decapod Wireframes](https://wiki.fluidproject.org/display/fluid/Decapod+1.0+Early+Wireframes)
- Future development: Quality Control plugin that does partial detection to help improve responsiveness and UX
- Errors are generally non-descriptive because the nature of the beast has a lot of varied errors. Still needs to be communicated to the user.
- Memory card for cameras are optional. gphoto can capture directly to server storage.
- it used to be the case that using memory cards as intermediate storage was more reliable to write to card and then transfer to computer.
- qstreamer image capture library for gnome. Can do realtime capture.
- gphoto talks to photo cameras. Use SVN version for better camera support and direct capture to usb.
	- Real-time camera preview not deal with preview at the moment because it's only used for positioning. Really need to position once and clamp down.
		- Also preview is not a priority because it's not reliable across all brands and models, and there may not be a high demand for such a feature.
- Blind capture: so users can concentrate on the manual task. Therefore keep capturing UI very simple.
- $\bullet$ Prompt for readiness
- visual and audio prompts. Visual prompt: green/yellow/red (consider accessibility and colour casting). Audio prompt: chimes, beeps, etc. Foot pedal or alternative input to activate the camera, thus freeing the hands to manipulate the book.
- Capturing the spine of a book no technical implications (i.e. focusing), just like any other capture for the book.
	- Will not be explicitly written into the user's workflow because not every institution will want to capture the spine.
- **Drag and drop support?** 
	- User drags images from their desktop and drops it into the decapod window.
	- This is a way of accomplishing splitting and merging projects together to form a logical collection of pages (i.e. a "book" or "volume")

### Capture Post-Processing

- **Wireframe: [Thumbnail Interaction and Behaviour](https://wiki.fluidproject.org/display/fluid/Thumbnail+Interaction+and+Behaviour)**
- **Wireframe: [Detailed and Thumbnail View](https://wiki.fluidproject.org/display/fluid/Detailed+and+Thumbnail+View)**
- Dewarping involves two steps: combine stereo pair and apply the 3d model to dewarp. The output is a single image with two facing pages.
	- Dewarping is costly. 15 second to few minutes depending on the number of reference points required.
		- 1 image is picked as the 'primary' (in Decapod's case this will always be the Left camera) and the second image of the pair will be warped / dewarped to match the primary.
		- This is done by overlaying the 2nd image on top of the primary and calculating the shifts.
- Normalization will occur here as well.
- Splitting individual pages from a spread: user will have to open the book to the middle during calibration and mark the center/split. Then after Dewarp, the pages can be split and presented as separate pages to the user.
- If dewarp doesn't work, then recapture
	- What does it mean "doesn't work" (i.e. the dewarped output just looks bad?)
	- **A** From a UX perspective, how does recapture fix a problem if initial capture was bad? Capturing can be separated by time, space, and configuration - so a recapture may provide different results.
- Dewarping process runs continuously hidden from the user:
	- visually indicate to the user that some images are not dewarped-unsplit, and indicate when those pages have been processed.

# Quality Control / Image Management

- **Wireframe: [Zoom](https://wiki.fluidproject.org/display/fluid/Zoom)**
- $\bullet$ **Wireframe: [Thumbnail Cut and Paste](https://wiki.fluidproject.org/display/fluid/Thumbnail+Cut+and+Paste)**
- $\bullet$ **Wireframe: [Reordering](https://wiki.fluidproject.org/display/Infusion13/Image+Reorderer)**
- **Wireframe: Hiding Thumbnails** (to be designed if there is a use case for this)
- Can display downscaled version to screen with zoomed regions to assist in QA
- Can also show the stereo pair with zoomed regions.
- To display a single dewarped page requires that it goes through the Dewarp process.
- Allow for the user to cut and paste between Decapod documents.
- On any given book, the workflow may be divided by space and time (i.e. multiple locations, different people, over a period of time)

# Data Storage / File Formats

- **Wireframe: [Menu Bar](https://wiki.fluidproject.org/display/fluid/Menu+Bar)**
- Each image needs to have associated calibration data so that if it's moved between projects, calibration data goes along with it. About 10GB / book
- Camera captures in JPG directly to USB, intermediate working format is PNG, output format is PDF or TIFF.

#### **Close the Session**

- Display Optional Metadata input again
- Dealing with files:
	- Shipped to remote server or locally,
	- or Direct to Remastering process locally or remotely
- Use a flash drive or input field to specify where to upload images.

# Remastering for Output

Interaction has not been finalized yet. Λ

There is no real user interaction per se, but likely some notifications so users are aware of what the system is doing.

#### **Wireframe:** Furture work

#### Input: Sequence of page spreads

Already dewarped, aligned, normalized (brightness, contrast, white balance), cropped

High-level workflow:

- 1. page segmentation
- 2. line segmentation
- 3. document flow and hierarchy analysis
- 4. character segmentation clustering tokenization
- Slow part of the process is character segmentation and clustering

Output: Appropriately split pages, OCR'ed, segmented, flowed, font generated, and with proper document structure

# Page Segmentation

- No real interaction. Likely status messages.
- Errors are generally non-descriptive because the nature of the beast has a lot of varied errors. Still needs to be communicated to the user.
	- Page segmentation algorithms are pluggable user can theoretically choose their algorithm depending on the reliability / simplicity. Algorithms provide trade-offs in speed and accuracy.

### **The Tokenization Process:**

- No real interaction. Likely status messages.
- **•** greyscale images goes into binary converter for PDF generation
- couple hours per book
	- analyzes structure of page
	- analyzes characters of the page
	- group characters together and generate a font
	- separate images from text
- detect text lines.
- minute per page on a mid-range machine

#### **Layout Detection Process:**

- Automated process. Corrections to layouts is done after this has run.
- how long does page segmentation take? About 10 sec per page.
	- changes the greyscale into an RGB image R for columns, G for paragraphs, B for line numbers
- Ocropus pixelwise analysis, pixel based formats, fileformats on Ocropus home page. [https://docs.google.com/View?id=dfxcv4vc\\_92c8xxp7](https://docs.google.com/View?id=dfxcv4vc_92c8xxp7)
- Common error: 2 column poage that gets interpretted as a single column. To fix you need to manually correct per page and save it. Graphically you can use distinctive colours to easily identify different layouts in a thumbnail view since each pixel has an RGB value corresponding to columns, paragraphs, and line numbers.
- Page number detection: serves no purpuse aside from helping the user order pages for PDF output.

### **OCR**

- Marginalia will appear, but ignored in OCR
- Headers and footers detection included in output, but can be removed. Removing headers and footers can be complicated and not fool-proof, so best to keep headers/footers intact.

# Quality Control

### **During Capture**

**Wireframe:** Furture work

- Error handling
	- Communication error: If download or communication takes longer than 2 seconds.
- turn two pages Provide a way for the user to zoom/preview page numbers to discern proper ordering and missing pages. Possible to do programatically after OCR has been performed and page number recognized, but out of scope.
- <sup>o</sup> double take Possible to do programatically after OCR has been performed and text compared, but out of scope.
- obstructions Possible to do programmatically, but easier to provide a UI that easily allows user to discern obstructions (i.e. a thumbnail view with a thumbnail size option). Also can do skin detection.
- pre-emptive foot trigger out of scope
- power failure can be mitigated by periodic saving.
- change in lighting compensated through normalization step in capture.
- torn pages Hard to detect. Out of scope.
- shaking provide a way for the user to discern quality (detailed view).
- moving/shifting book same as shaking: provide a way for the user to discern quality (detailed view).
- Some automatic quality control: focus, contrast, exposure some of this is already fixed through normalization. Possible because QC assumes text content.

# **During Remastering**

#### Layout Correction

- Can change reading order and layout structure.
- $\bullet$ Images within text: image anchoring is hard to do, but possible. Out of scope for project.
- Assistive Layout Analysis click / point on things that are wrong and keep clicking until it looks right. • But best standard method is drawing boxes

#### Possible functionality

- Segmentation correction and Flow correction by drawing boxes / reclassifying identified page items.
- Page Sequence Editing
	- Page ordering by drag and drop
	- Delete, replace, insert missing pages
	- Specify numbering of pages

Technically possible, but takes resources. Possibly beyond scope of project.

- Flow correction:
	- Choose from high probability, or add/edit/delete labeling, add/edit/delete regions manually
	- Choose from alternatives or manually draw or label flow (like inDesign reflow).

# **Output**

**Wireframe: [Menu Bar](https://wiki.fluidproject.org/display/fluid/Menu+Bar)**

Scripts run:

- build HTML
- build PDF
- Assertion: one project generates one PDF.
- Should be a way to batch export projects. This likely means a separate interface
- Export artifacts: PDF, Greyscale Multipage TIFF
- Provide a way of naming the output (and other metadata?)

### **Remastering Notes / Discussions**

**Wireframe:** Furture work

- Will likely need a progress indicator during analysis (hours per book, status reports)
- Font generation: <http://en.wikipedia.org/wiki/Potrace>
- design considerations: progress indicator and status reporting. Graphical representation of activity that is occuring on actual thumbnails.
- allow user to set threshold for sanity check + correct for Flow and Segmentation.
- Need hooks to manipulate Segmentation and Flow for QA purposes.